# ServasOnline Fields

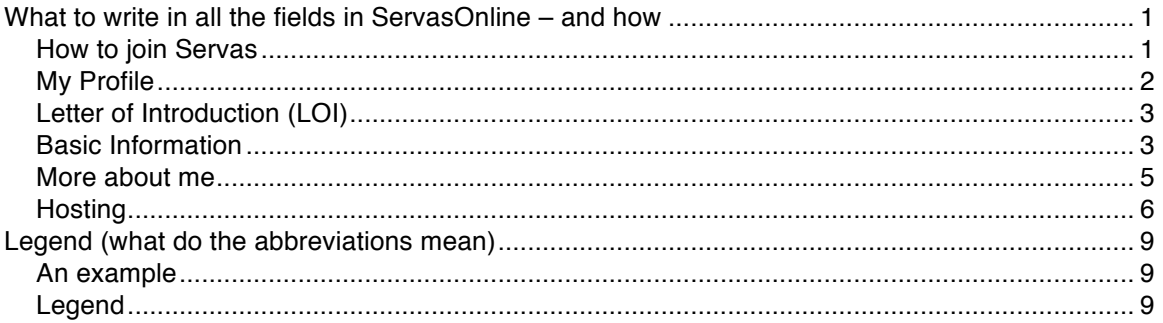

## What to write in all the fields in ServasOnline – and how

All input should be in English for you to be attractive as a host and a traveller to members from the whole world. It is also possible to fill out in a regionally used language, but there is no auto-translation function.

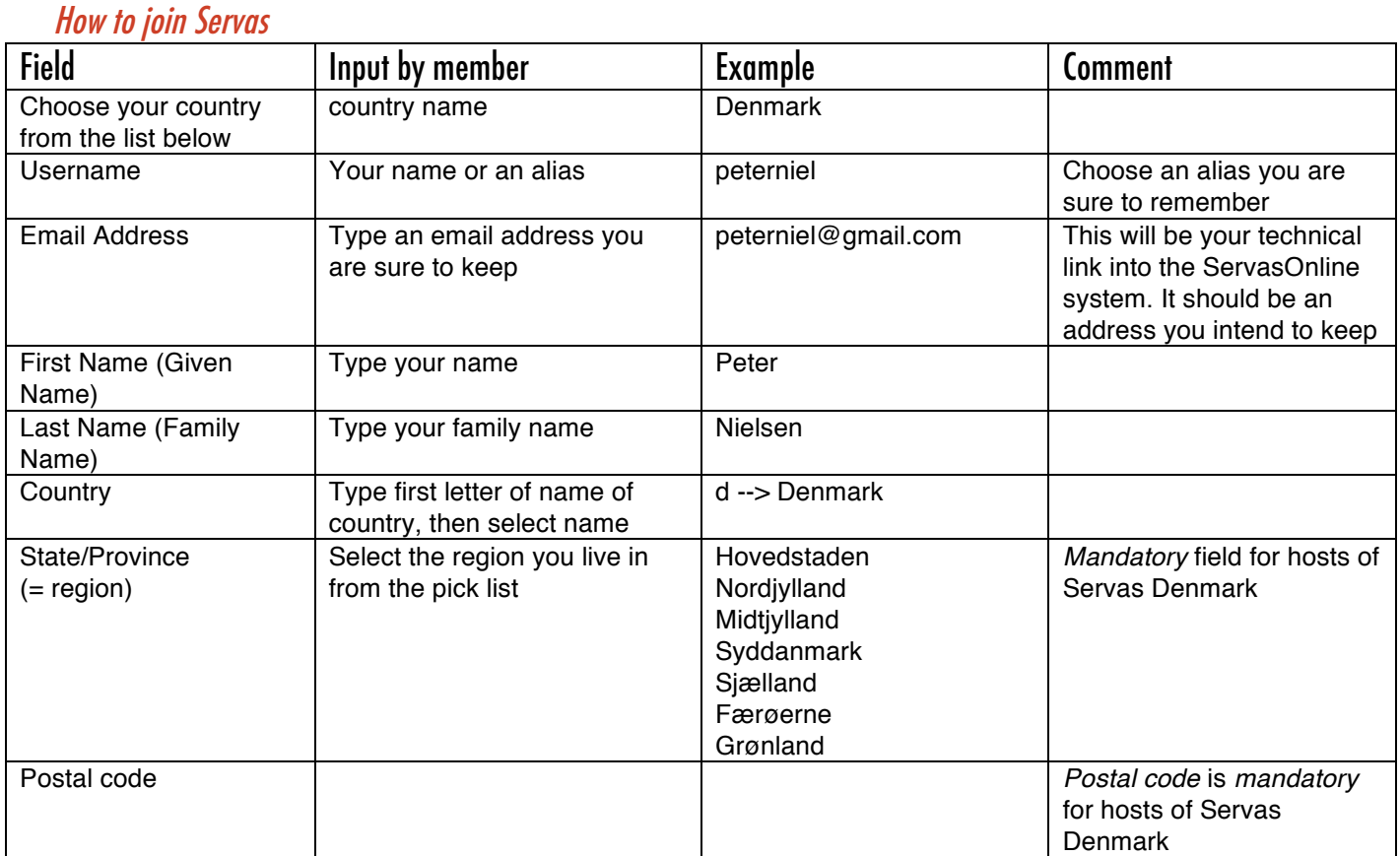

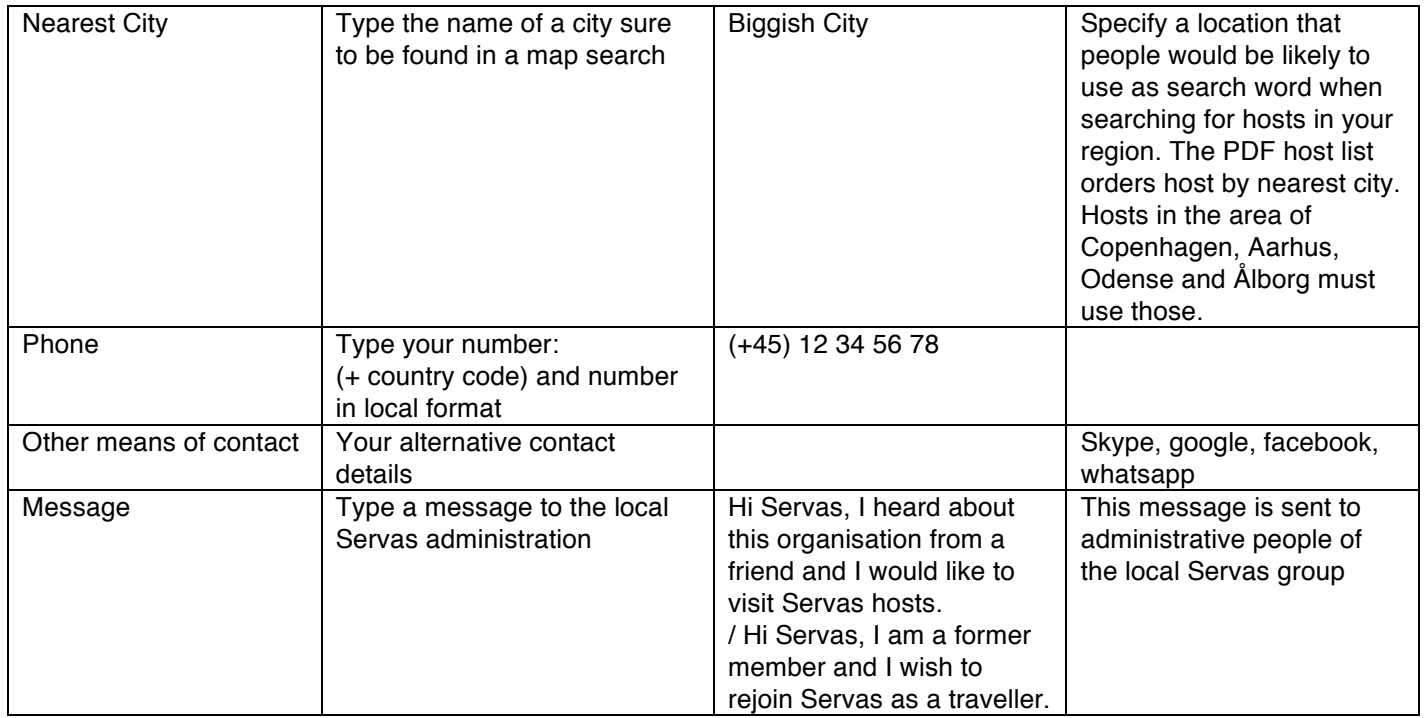

## My Profile

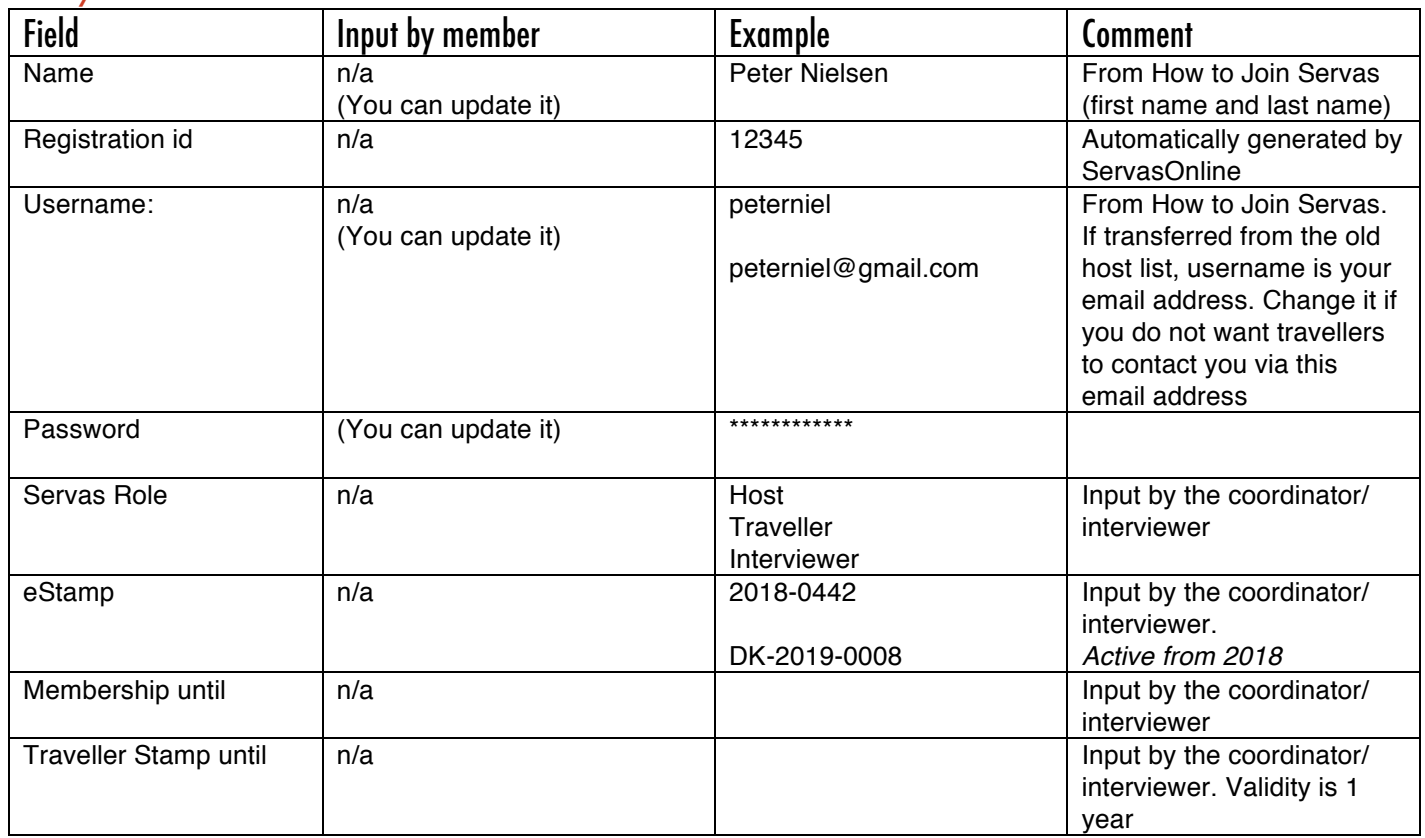

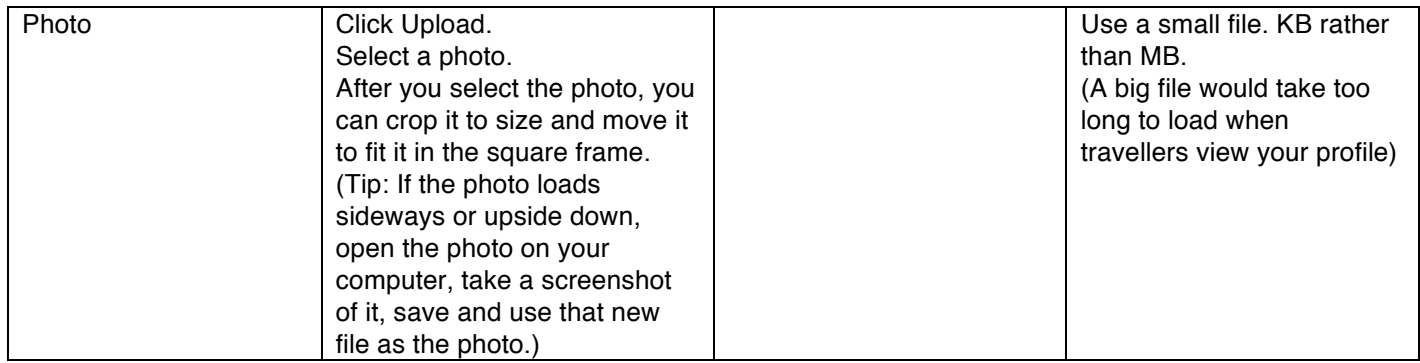

## Letter of Introduction (LOI)

(Name, gender, nationality, age, occupation, address, phone, email, languages spoken are filled in from other sections. They will also appear on the PDF of the Letter of Introduction)

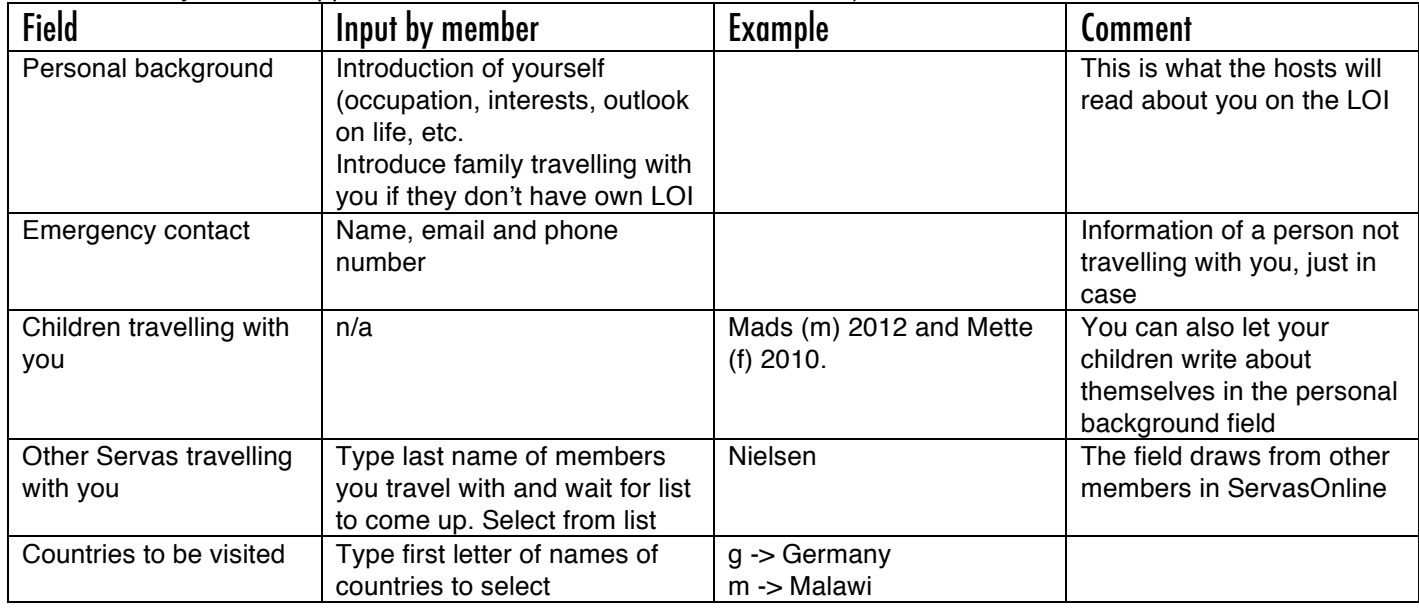

Use the button "Download your letter" to see how the finished LOI will look when exported in PDF.

#### Basic Information

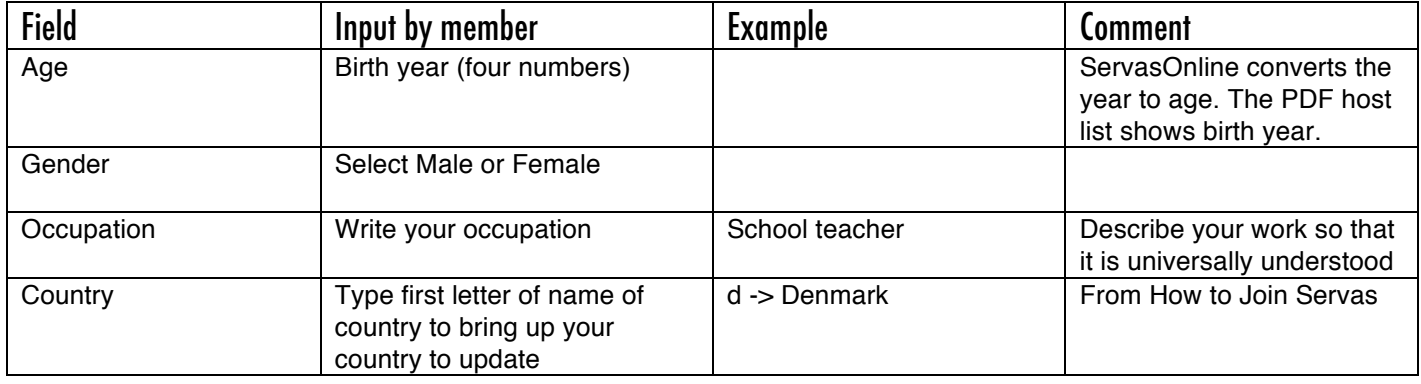

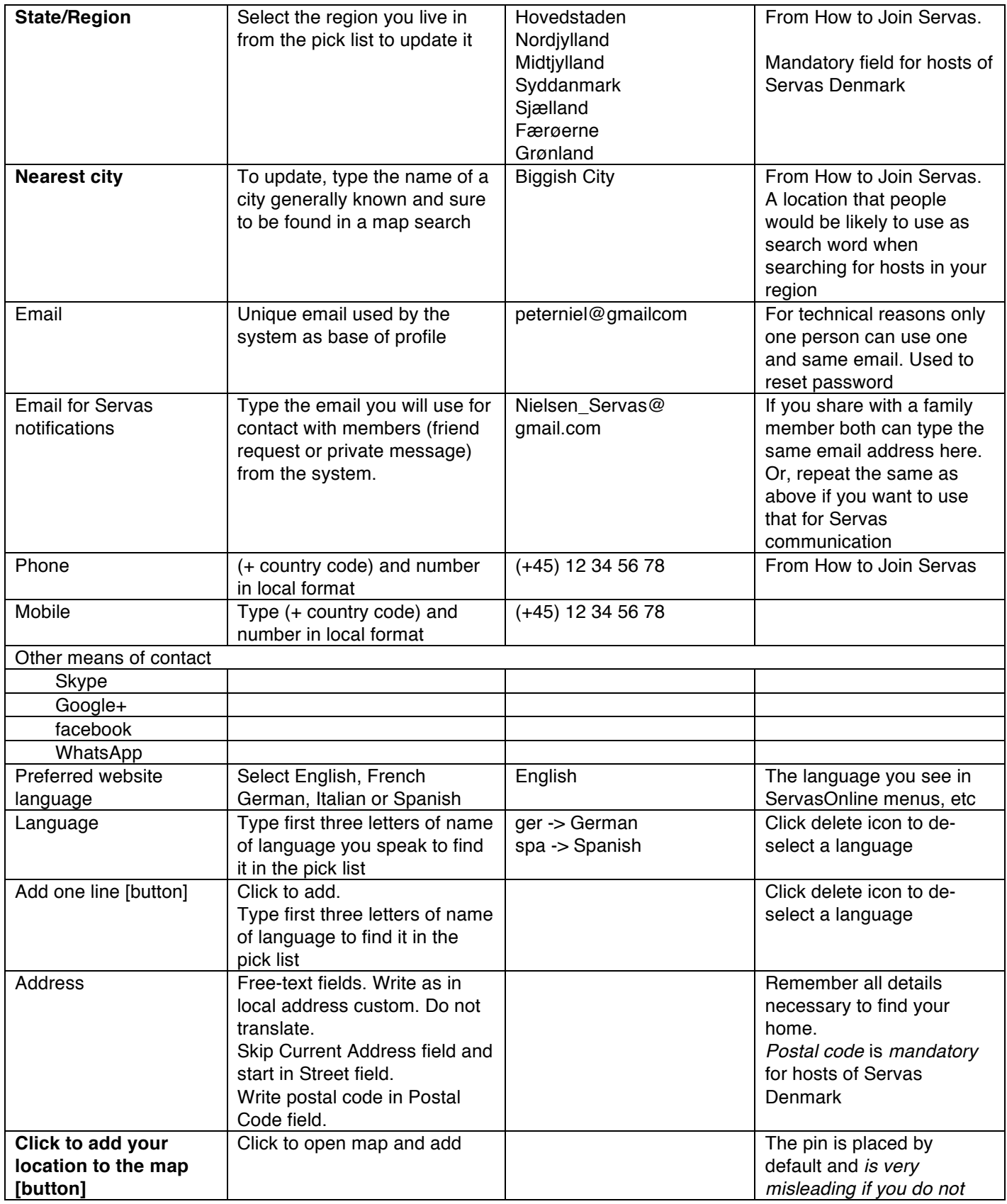

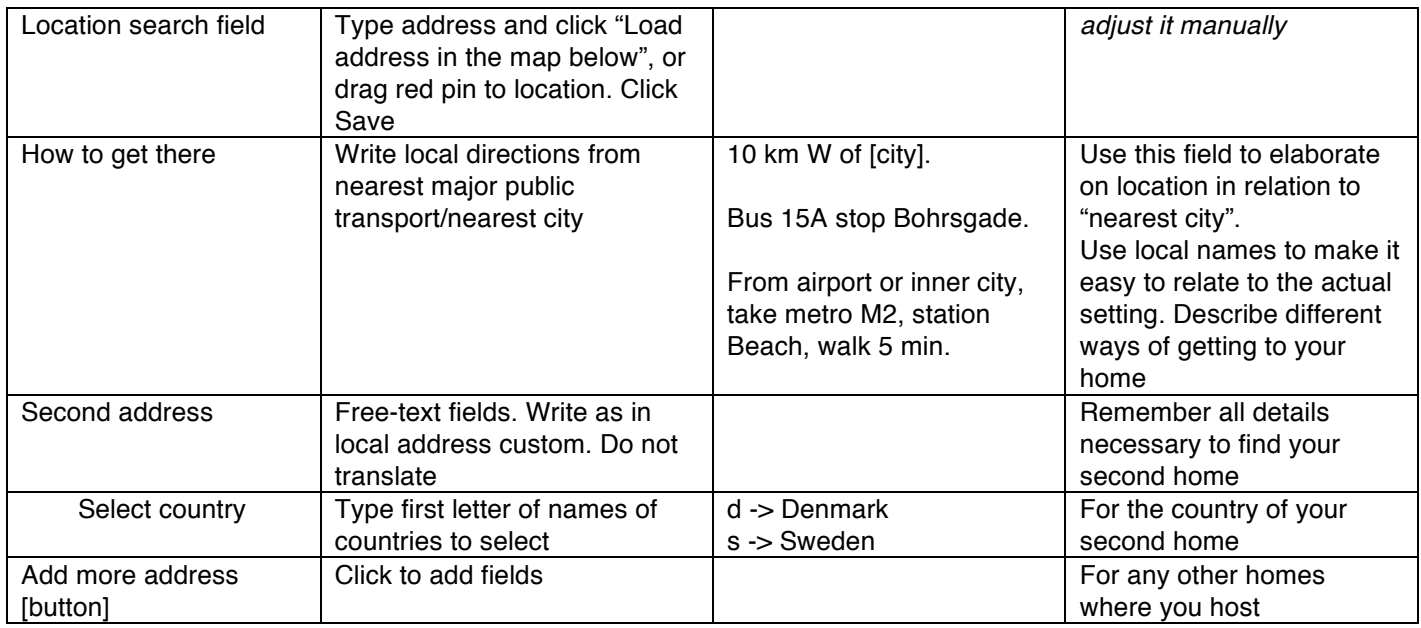

## More about me

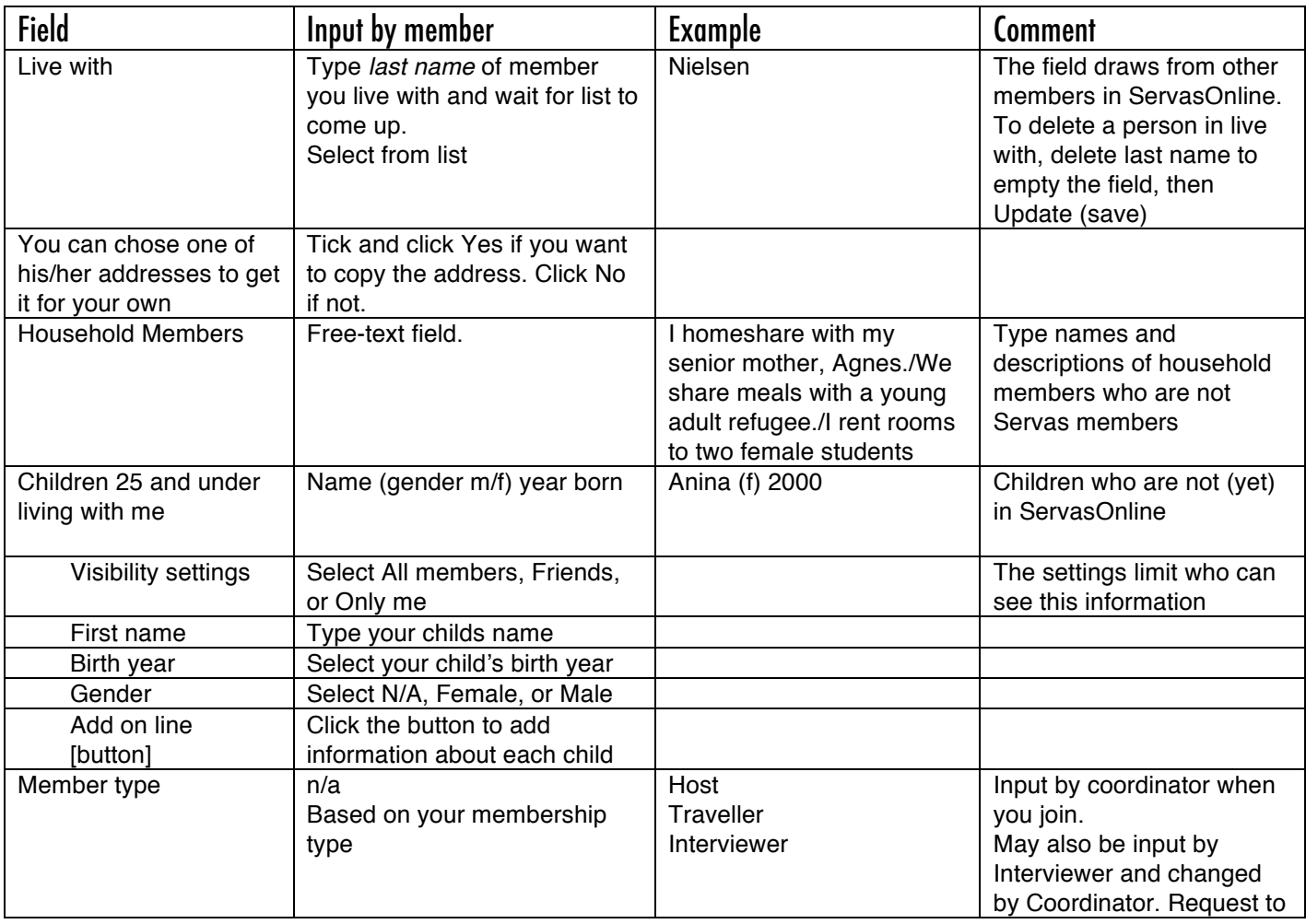

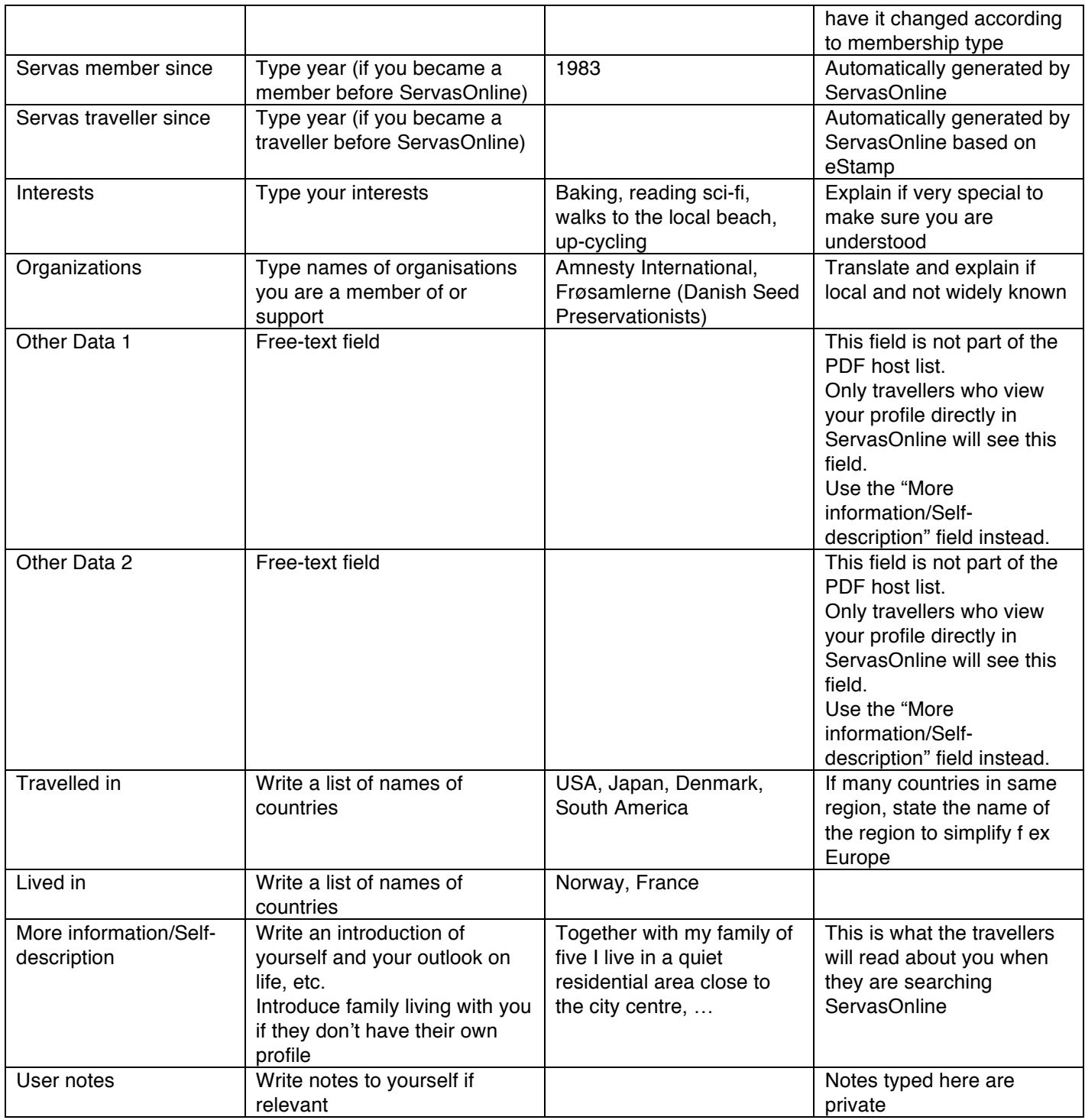

#### **Hosting**

Note! Click each black text heading of the red/green selectors to bring out any adjoining text fields. If you select "yes" in a red/green selector field without an adjoining text field it is a good idea to add a few words about the conditions in the "More hosting details" field.

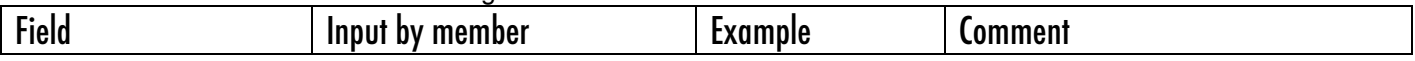

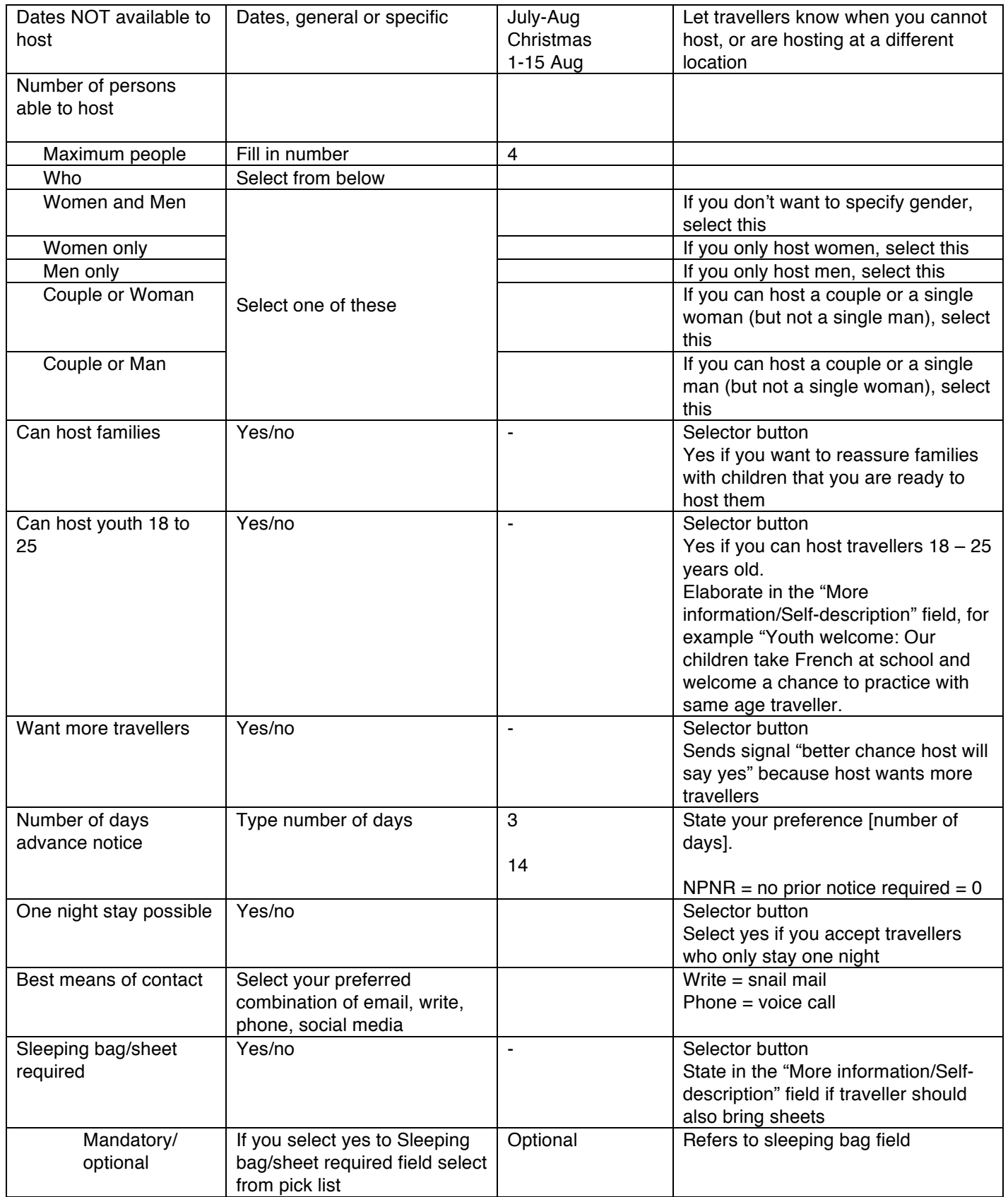

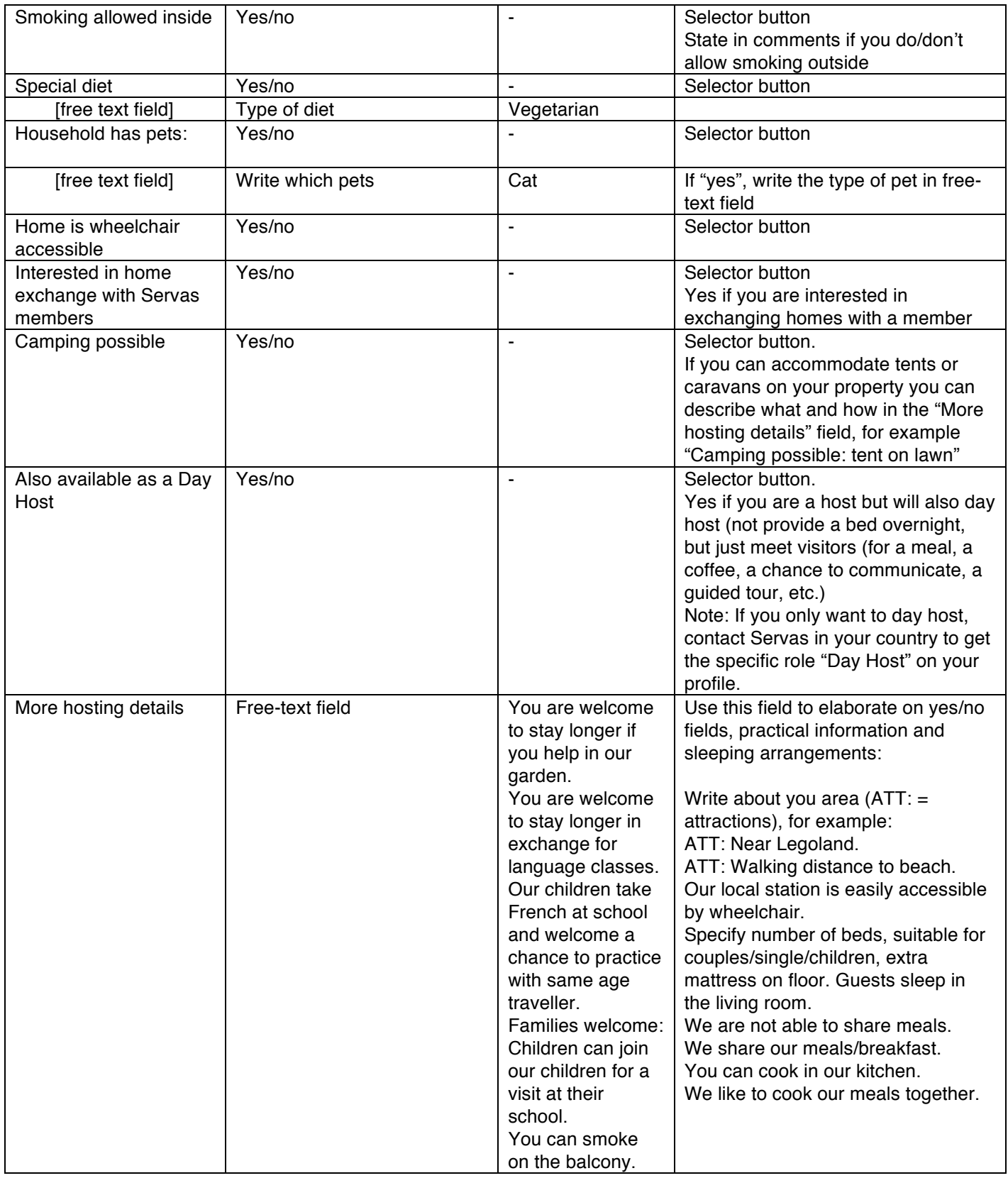

### Day Hosting

If you only want to day host (not provide a bed overnight, but just meet visitors (for a meal, a coffee, a chance to communicate, a guided tour, etc.) this will be specified as Day Host Only ton your profile and his section is active.

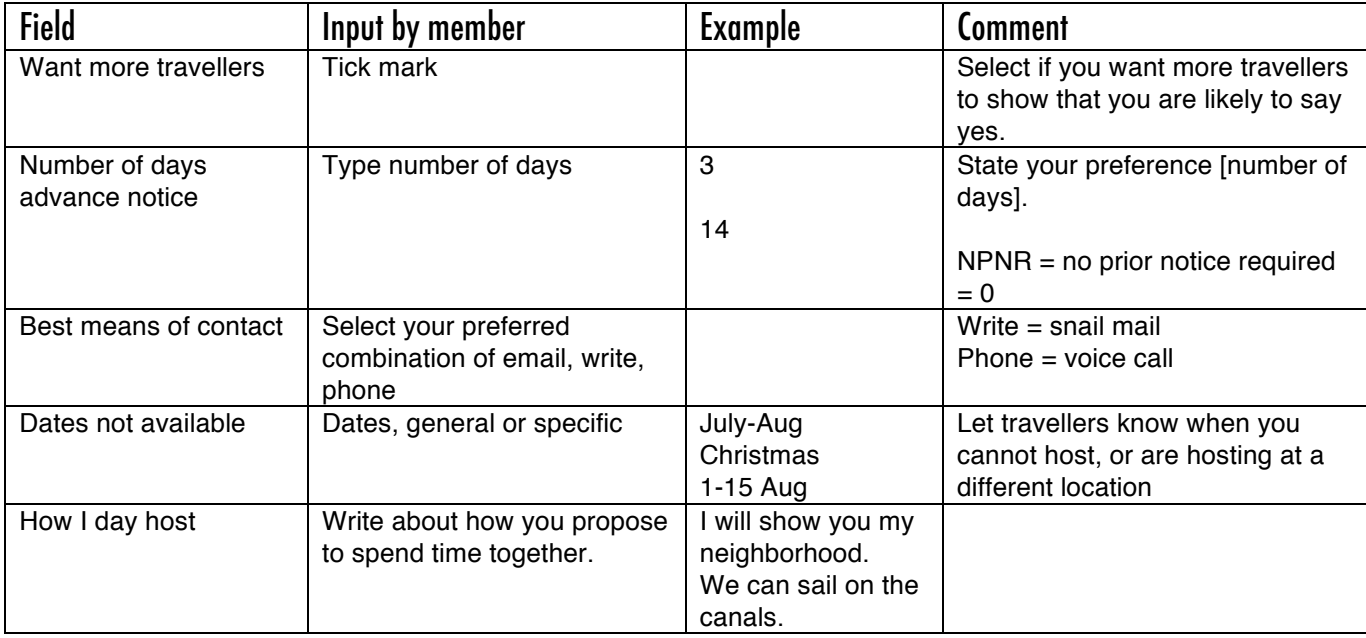

# Legend (what do the abbreviations mean)

Codes and abbreviations in the columns of the host list as they appear when you take a selection of hosts out in Print List.

#### An example

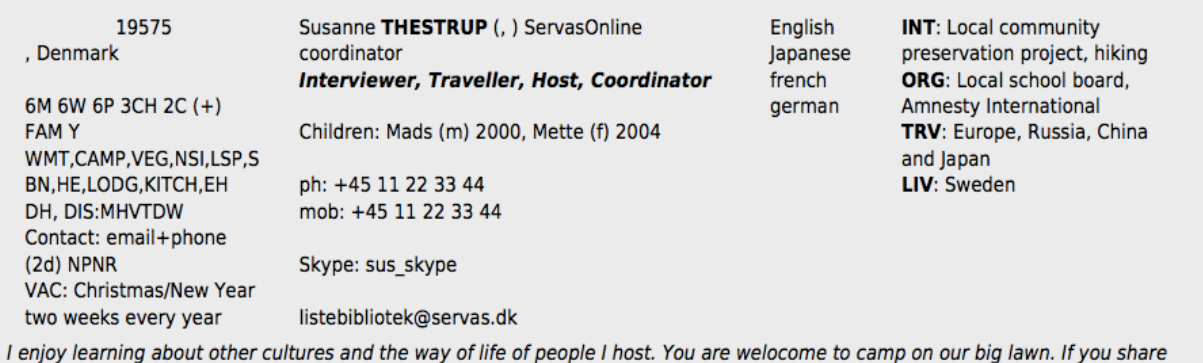

household chores or work in the vegetable garden you can stay longer.

## Legend

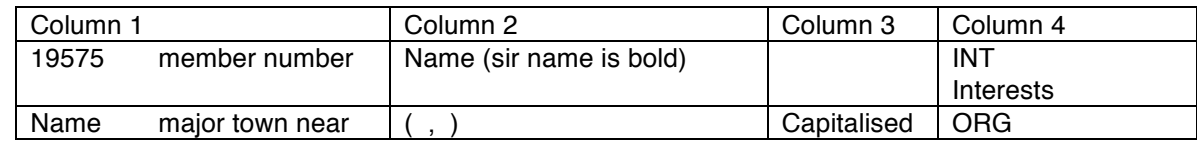

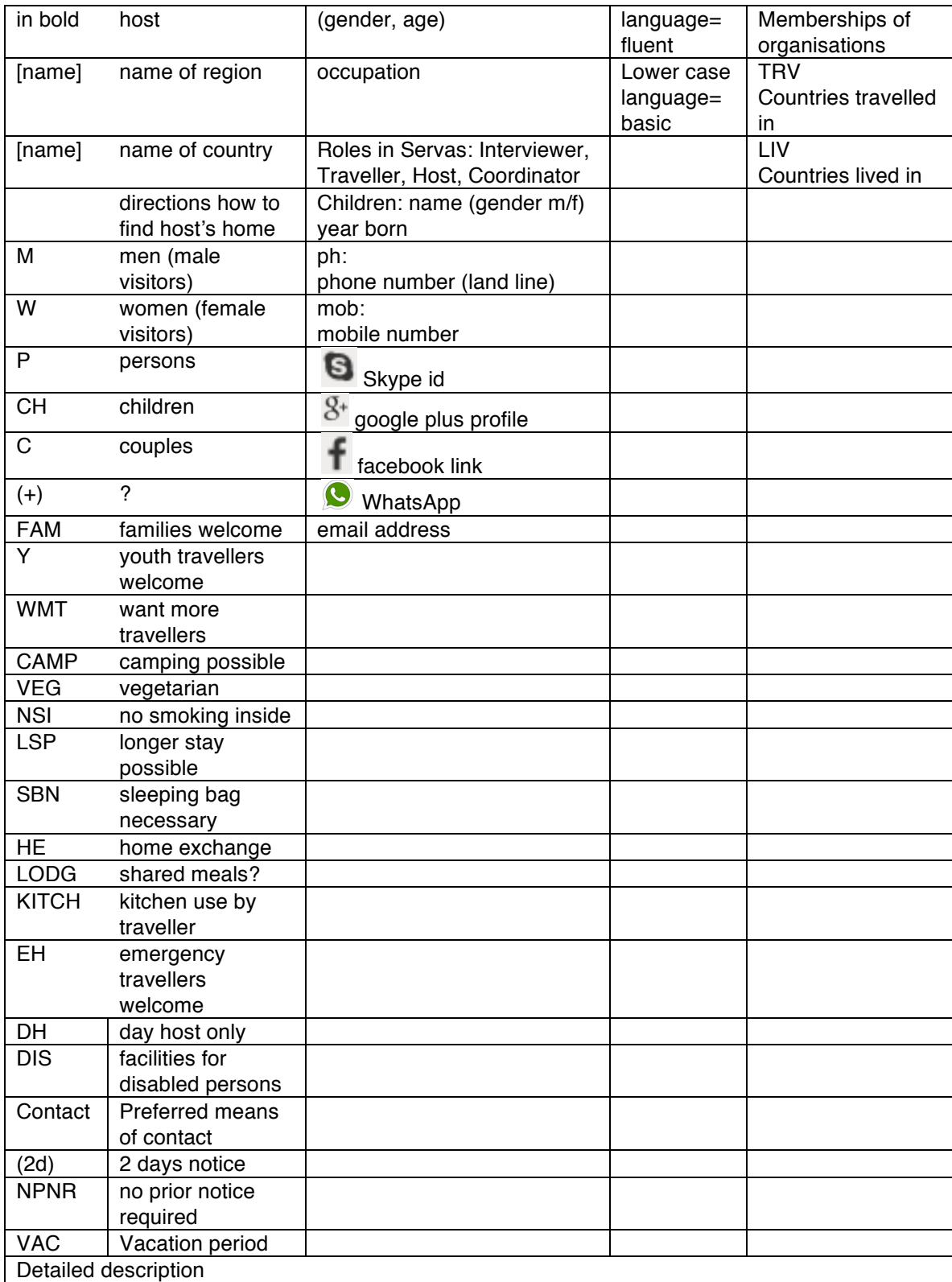